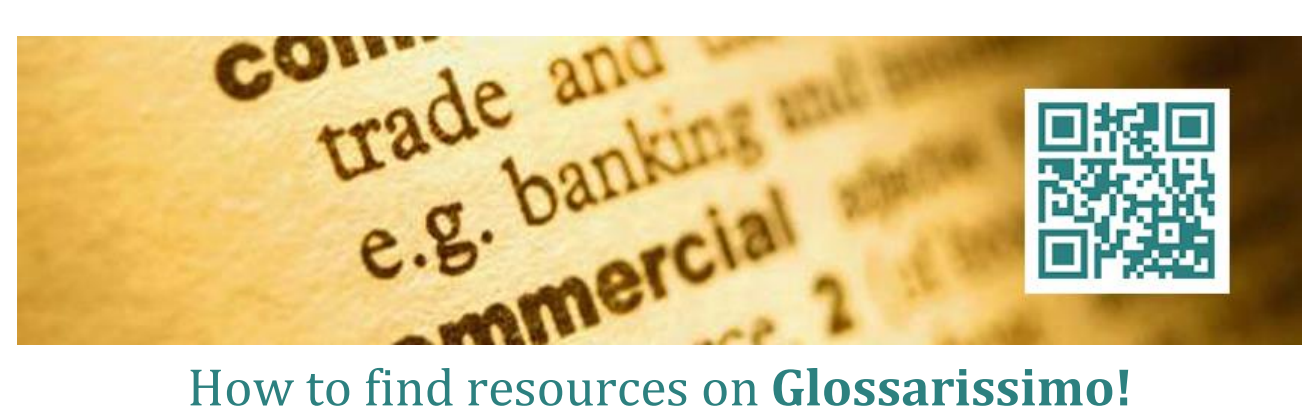

## **Where to Search**

To search our resources, always use the Glossarissimo! blog [\(glossarissimo.wordpress.com\)](http://glossarissimo.wordpress.com/), where you will find a complete listing of all published resources. Avoid attempting to search our [fanpage](http://www.facebook.com/glossarissimo) or Facebook [group,](https://www.facebook.com/groups/glossarissimo/) where the publication of resources is managed automatically and does not always function properly.

## **Evaluating Online Resources**

All sorts of information can be found on the Internet, including misinformation, false information, and sheer fabrication. No central authority reviews and verifies the content of web pages on the Internet. **You as an individual are wholly responsible** for evaluating the quality and validity of the information presented on the Glossarissimo! blog.

### **Data Structure**

The syntax of each post has been structured in such a way as to make searching as easy as possible: the subject usually appears in the title and/or in the description, all tags appear between parentheses so they are easy to distinguish from the rest of the description, and the title and/or description are often in multiple languages. Each resource is headed by one or more tags, depending upon resource type and language(s). We tag languages using the two-letter [ISO 639-1 code.](http://en.wikipedia.org/wiki/List_of_ISO_639-1_codes) Resources in more than five languages are identified with the **(MULTI)** tag; those that can be downloaded are marked with the **(PDF)**, **(DOC)**, or **(XLS)** tags; and tools are tagged **(TOOL)**, **(CAT)**, **(BLOG)** and **(VIDEO)**. A very small percentage of the resources listed are fee-based; these are identified with the **(€)** tag.

For best results, always place tags between parentheses. Here some search examples:

- **(DE) architecture** and/or **(EN) architektur** (the title and description of bilingual/multilingual resources may be written in any language)
- **(EN) agricult** (to include both *agriculture* and *agricultural*)
- **(AR) elect** (to include *election* and *electoral*, but also *electric*, *electronic*, *electricity*, etc.)
- **(EN) (FR) (XLS)** (to list all downloadable Excel resources in English and French)
- **(IT) -** (to list all monolingual resources in Italian)

The descriptions that exist for almost all resources make them easier to track down, and you may also choose to **search for synonyms and/or related terms** as well as for other possible variations of a search word (for example, singular/plural, or masculine and feminine forms).

### **Search on glossarissimo.wordpress.com**

1. Enter your keyword(s) in the **SEARCH** box in the sidebar:

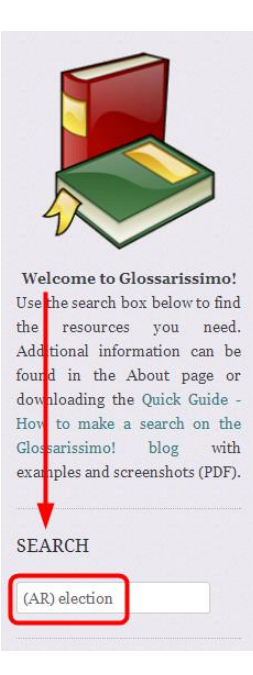

2. On the **Search Results** page, click on the resource that interests you:

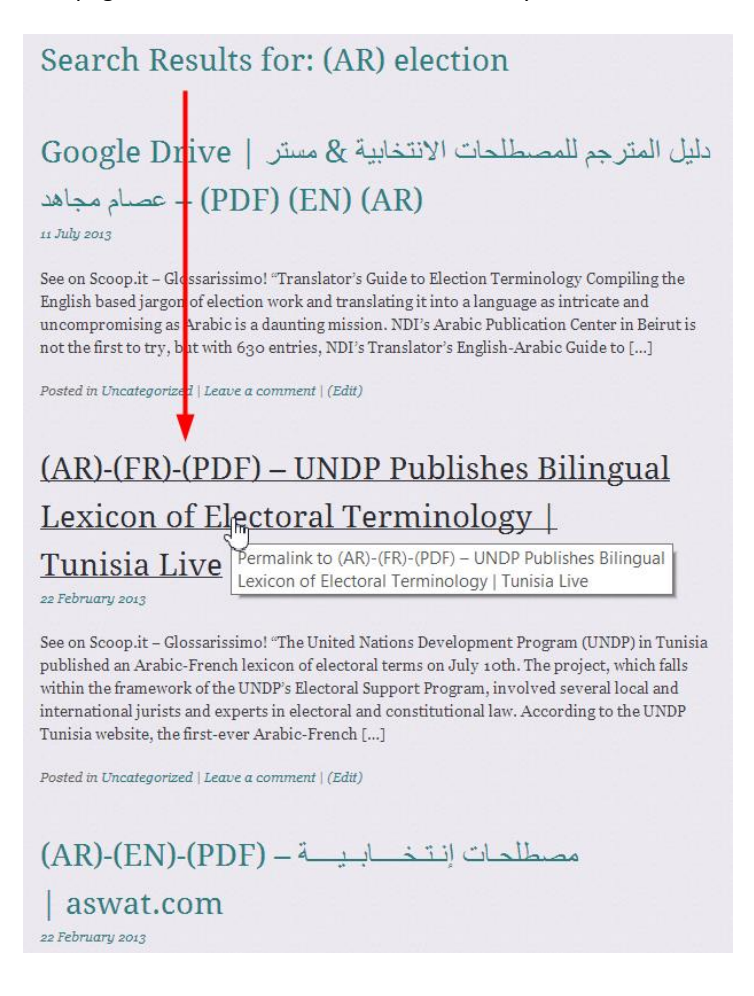

3. On the post page, click on the **link at the bottom** of the post to visit the website directly:

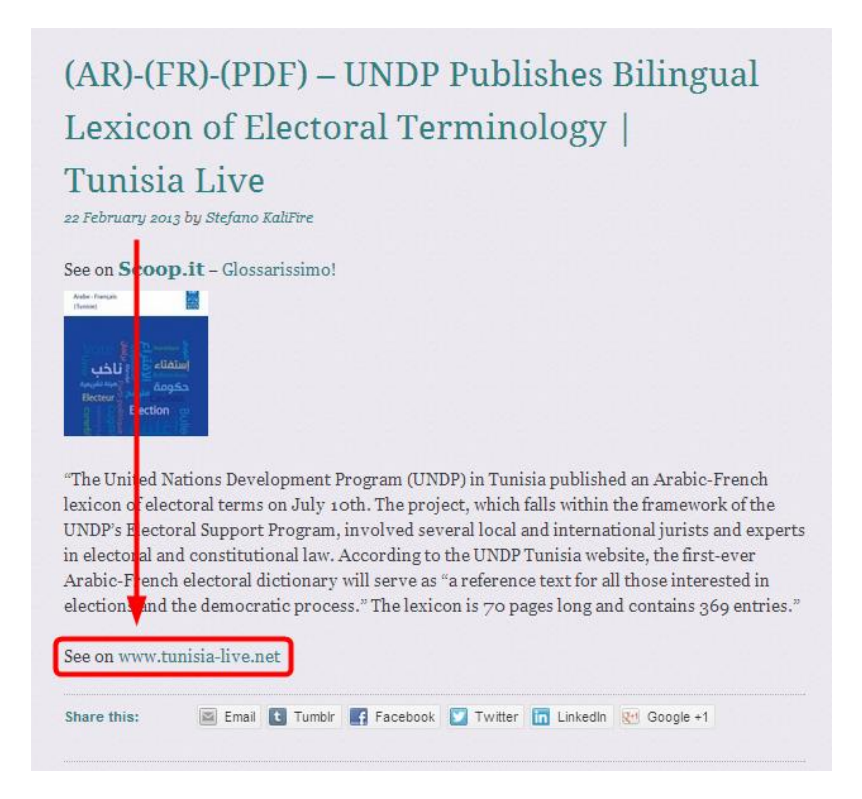

4. Posts before June 2014: If you click on the link at the top of the post (**See on Scoop.it**) or on the post image...

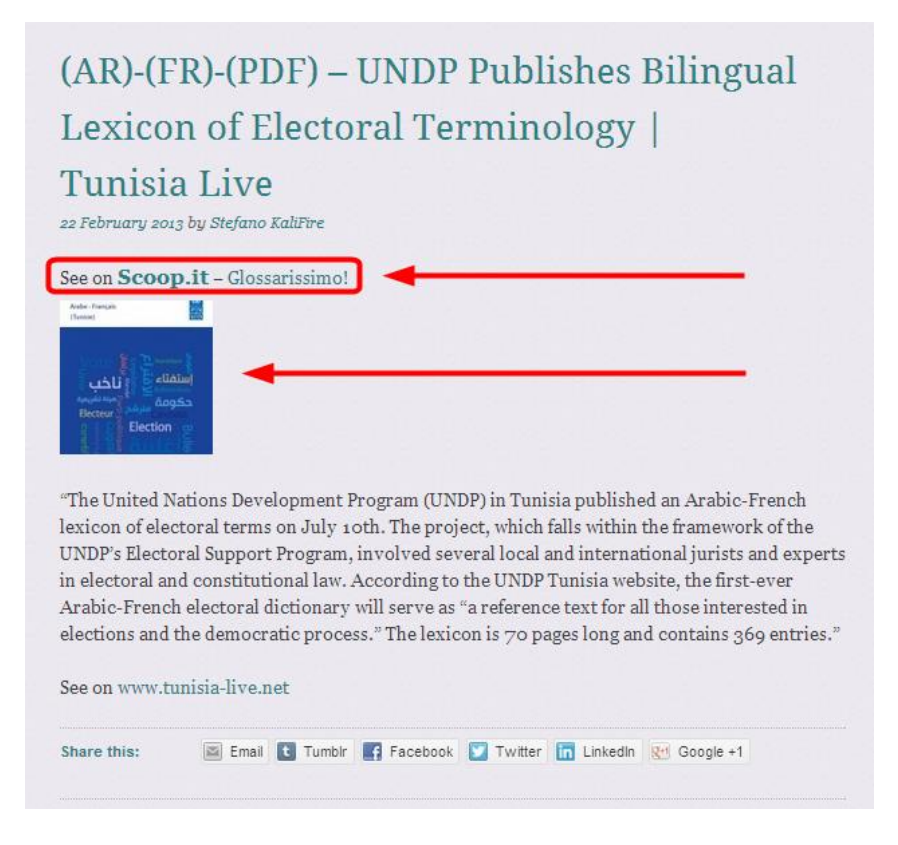

... you will be redirected to [Glossarissimo! on scoop.it.](http://www.scoop.it/t/aiutotraduttore) To access the resource from there, click on its title:

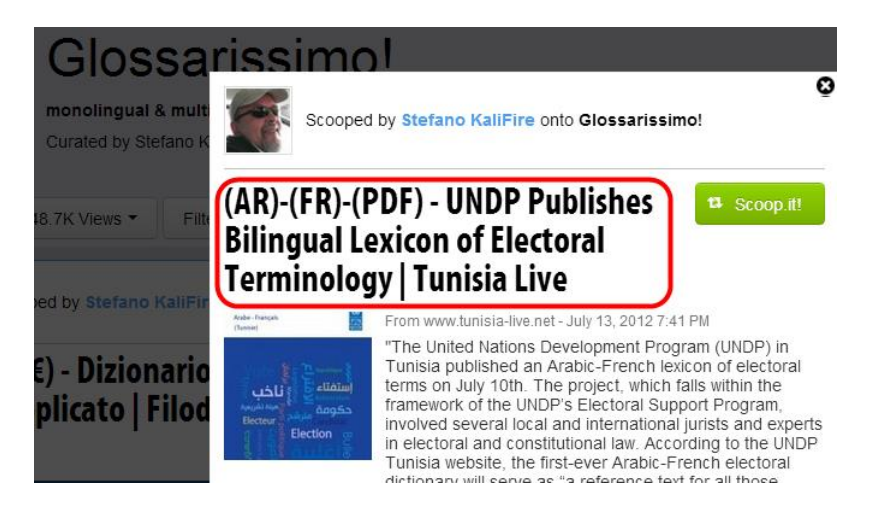

In posts published after June 2014, the link at the top of the post no longer appears, and the resource website may be opened directly, including by simply clicking on the image. On May 2016, Glossarissimo! on scoop.it has been discontinued.

5. Some resources are taken from word lists published in closed groups or mailing lists that are unavailable to non-subscribers. In these cases, the resource exists entirely within the post and contains no links:

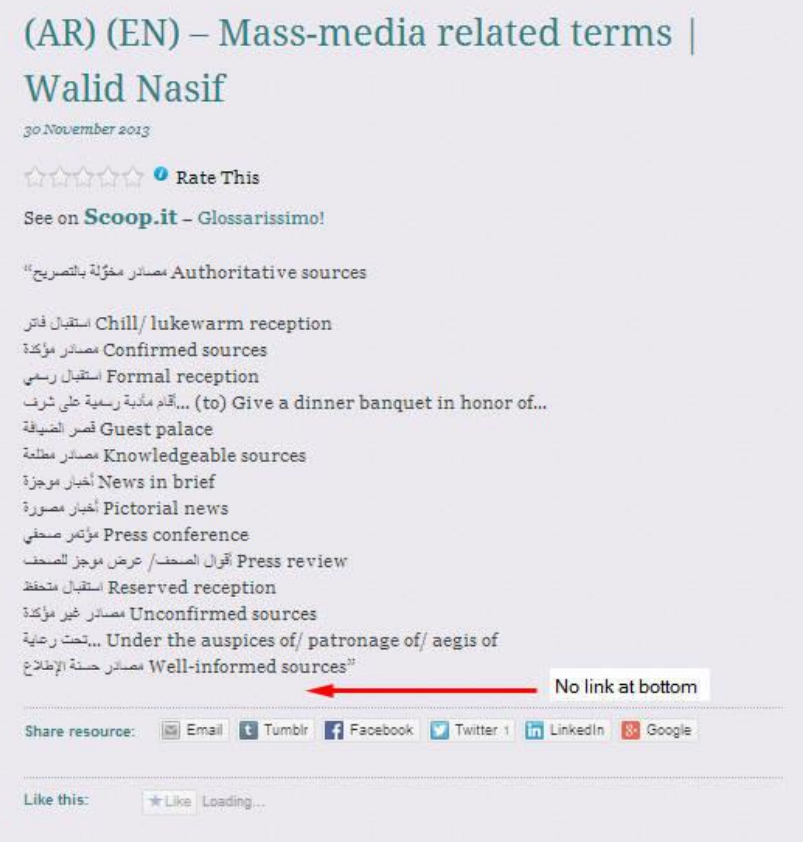

# **Backups of Downloadable Resources**

If you cannot locate one of the downloadable resources (PDF, DOC, XLS, or other formats) listed on the Glossarissimo! blog (because the resource is no longer available at its original site, for example), visit our archives, where we usually **store a backup copy of the document** that we downloaded when we first linked to the resource. You can find an updated list of our archives (with URLs) on the **About** page of the blog.

# **Smartphone**

Install [Telegram](https://telegram.org/) on your smartphone and join the Glossarissimo! [channel](http://telegram.me/Glossarissimo).

Thank you!

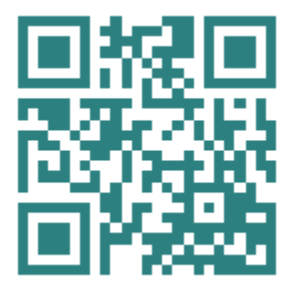